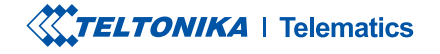

# **FMB202**

Advanced waterproof tracker

**Quick Manual v1.4** 

### **CONTENT**

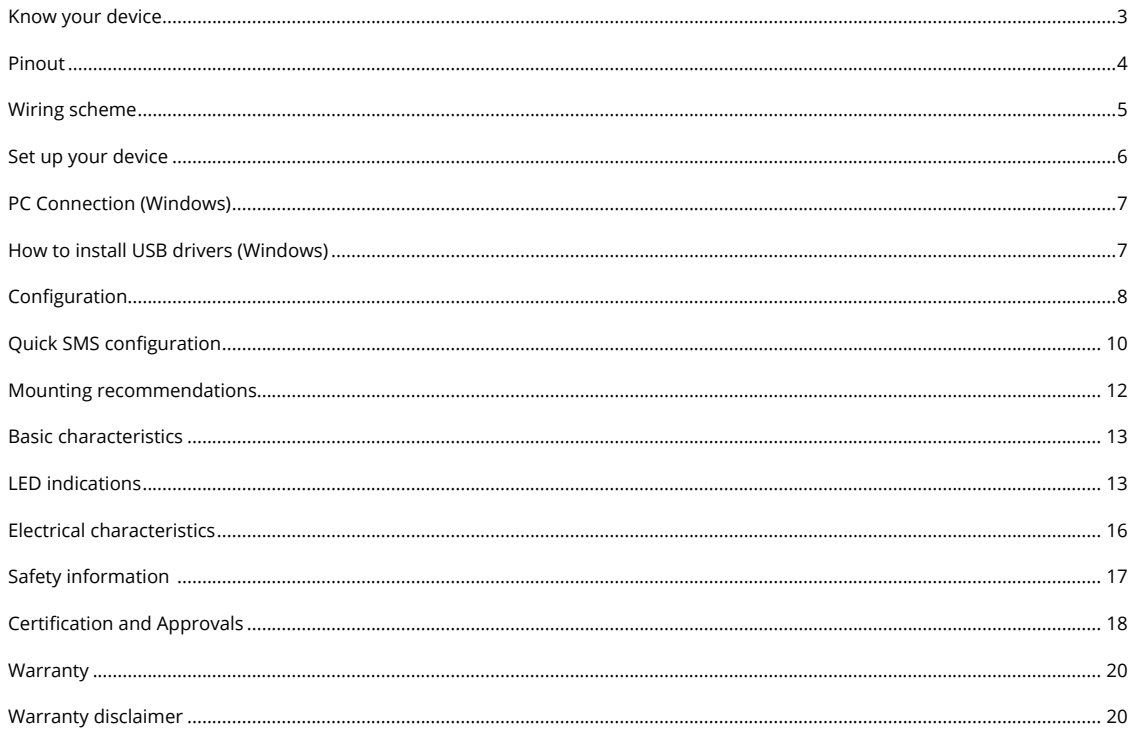

## <span id="page-2-0"></span>**KNOW YOUR DEVICE**

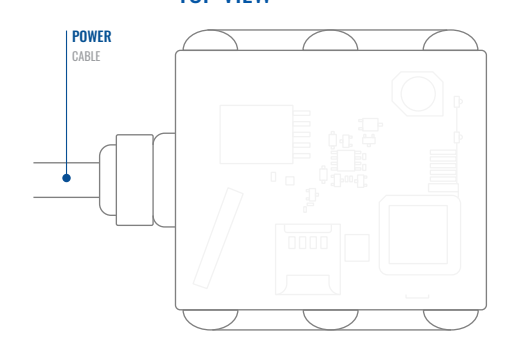

#### TOP VIEW TOP VIEW (WITHOUT COVER)

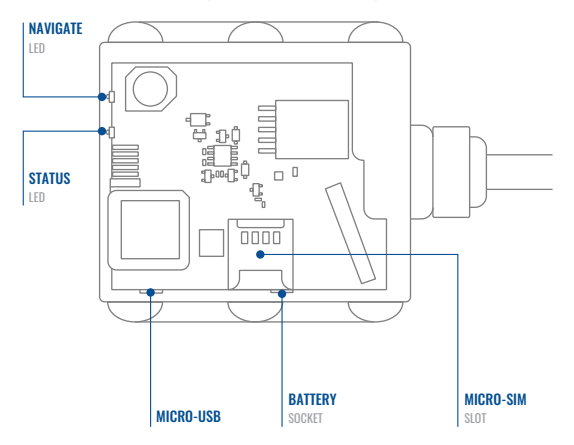

### <span id="page-3-0"></span>PINOUT

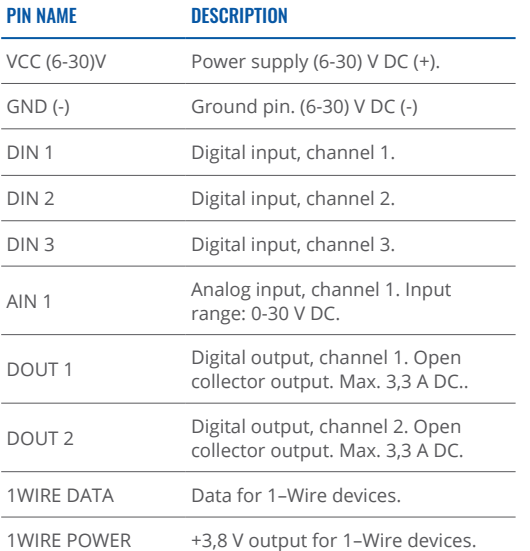

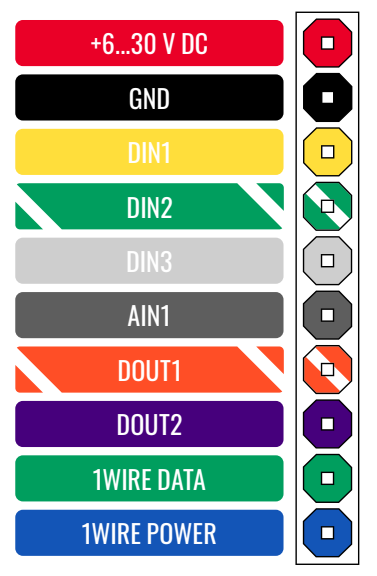

FMB202 wires

### <span id="page-4-0"></span>**WIRING SCHEME**

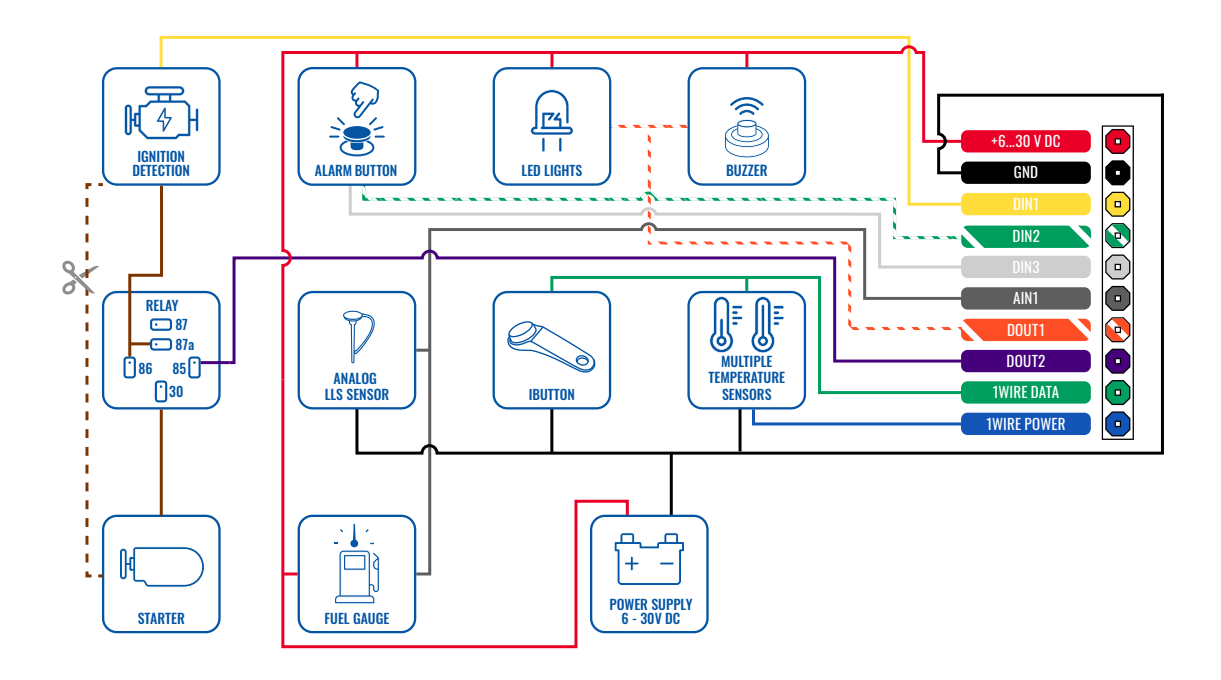

# <span id="page-5-0"></span>**SET UP YOUR DEVICE**

### HOW TO INSERT MICRO-SIM CARD

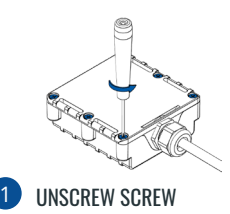

**Ilnscrew 6 screws counterclockwise that** are located on the **bottom** of the device

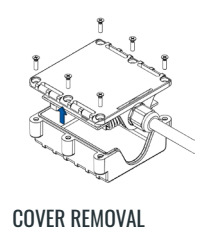

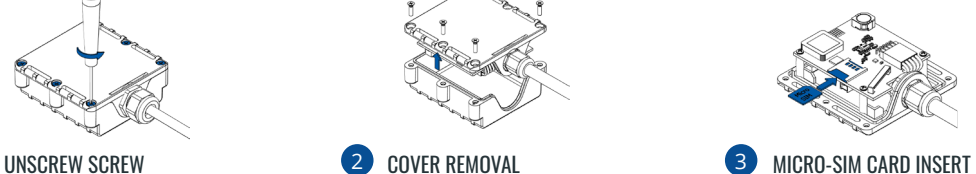

Remove the **cover SIM-MICRO INSERT MICRO-SIM-CARDIO AS Shown with** PIN request disabled or read our **[Wiki](https://wiki.teltonika.lt/index.php?title=FMB202_Security_info)**' how to enter it later in [Teltonika](https://wiki.teltonika.lt/view/Teltonika_Configurator) **[Configurator](https://wiki.teltonika.lt/view/Teltonika_Configurator)**<sup>2</sup>. Make sure that Micro-SIM card cut-off corner is pointing forward to slot

> 1 wiki.teltonika.lt/index.php?title=FMB202\_ Security\_info

<sup>2</sup> wiki.teltonika.lt/view/Teltonika\_Configurator

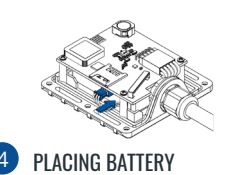

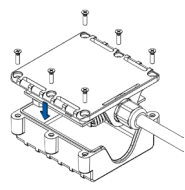

PLACING BATTERY **EXECUTE ATTACHING COVER BACK COVER ATTACHING** COVER BACK **COVER ATTACHING** COVER BACK

**Connect battery** as shown to device. After **configuration**, see "PC Connection **(Windows)<sup>1</sup>''**, attach device **cover** back and **screw** in all screws

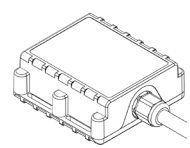

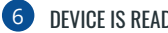

Device is ready to be mounted.

7 Page **<sup>1</sup>**

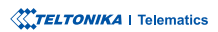

### <span id="page-6-1"></span><span id="page-6-0"></span>**PC CONNECTION (WINDOWS)**

- 1. Power-up FMB202 with DC voltage (10 30 V) power supply using supplied power cable. [LED](https://wiki.teltonika-gps.com/view/FMB202_LED_status)'s should start blinking, see "LED **1[indications](https://wiki.teltonika-gps.com/view/FMB202_LED_status)** .**"**
- 2. Connect device to computer using Micro-USB cable or Bluetooth connection:
	- Using Micro-USB cable
		- You will need to install USB drivers, see "How to install USB drivers (Windows)<sup>2</sup>"
	- **•** Using **Bluetooth** 
		- FMB202 Bluetooth is enabled by default. Turn on Bluetooth on your PC, then select Add Bluetooth or other device > Bluetooth. Choose your device named - "FMB202\_last\_7\_imei\_digits", without LE in the end. Enter default password 5555, press **Connect** and then select **Done**.
- 3. You are now ready to use the device on your computer.

1wiki.teltonika-gps.com/view/FMB202\_LED\_status

<sup>2</sup> Page 6, "How to install USB drivers"

### <span id="page-6-2"></span>**HOW TO INSTALL USB DRIVERS (WINDOWS)**

- 1. Please download COM port drivers from here<sup>1</sup>.
- 2. **Extract and run TeltonikaCOMDriver exe.**
- .window installation driver in **Next** Click 3.
- 4. In the following window click Install button.
- 5. Setup will continue installing the driver and eventually the confirmation window will appear. Click Finish to complete the setup.

<sup>1</sup> teltonika.lt/downloads/en/FMB202/TeltonikaCOMDriver.zip

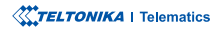

### <span id="page-7-0"></span>**CONFIGURATION**

At first FMB202 device will have default factory settings set. These settings should be changed according to the users needs. Main configuration can be performed via Teltonika Configurator<sup>1</sup> software. Get the latest **Configurator** version from here<sup>2</sup>. Configurator .ioperates on Microsoft Windows OS and uses prerequisite MS .NET Framework. Make sure you have the correct version installed.

<sup>1</sup> wiki.teltonika-gps.com/view/Teltonika\_Configurator

<sup>2</sup> wiki.teltonika-gps.com/view/Teltonika\_Configurator\_versions

#### **MS .NET REQUIREMENTS**

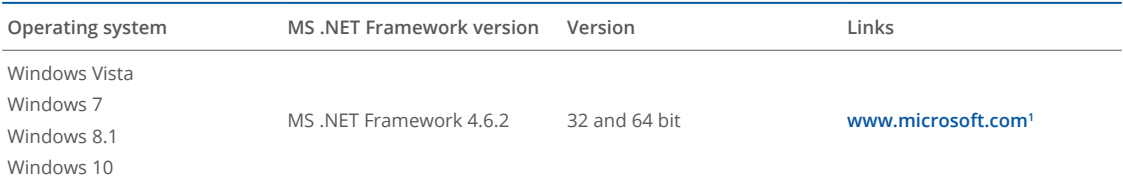

1 dotnet.microsoft.com/en-us/download/dotnet-framework/net462

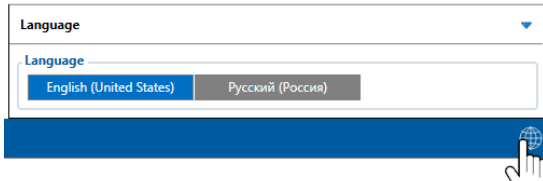

Downloaded Configurator will be in compressed archive. Extract it and launch Configurator exe. After launch software language can be changed by clicking  $\bigcirc$  in the right bottom .corner

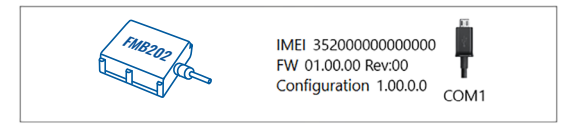

Configuration process begins by pressing on connected device.

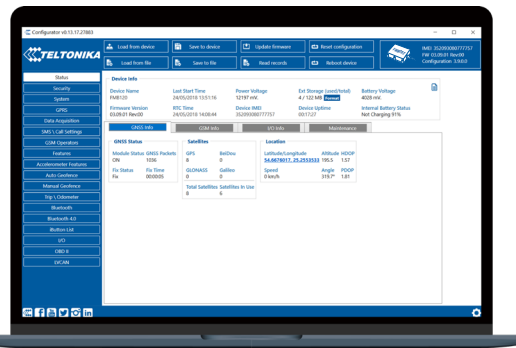

After connection to Configurator Status window will be displayed.

Various Status window<sup>1</sup> tabs display information about GNSS<sup>2</sup>, **[GSM](https://wiki.teltonika-gps.com/view/FMB202_Status_info#GSM_Info)<sup>3</sup>, I/O<sup>4</sup>, [Maintenance](https://wiki.teltonika-gps.com/view/FMB202_Status_info#Maintenance)<sup>5</sup> and etc. FMB202 has one user** editable profile, which can be loaded and saved to the device. After any modification of configuration the changes need to be saved to device using **Save to device** button. Main buttons offer following functionality:

- Load from device loads configuration from device.
- Save to device saves configuration to device.
- Load from file loads configuration from file.
- Save to file saves configuration to file.
- Update firmware updates firmware on device.
- Read records reads records from the device.
- - Reboot device restarts device.
- Reset configuration sets device configuration to .default

Most important configurator section is GPRS – where all **your server and GPRS settings<sup>6</sup> can be configured and [Data](https://wiki.teltonika-gps.com/index.php?title=FMB202_Data_acquisition_settings)** [Acquisition](https://wiki.teltonika-gps.com/index.php?title=FMB202_Data_acquisition_settings)<sup>7</sup> – where data acquiring parameters can be configured. More details about FMB 202 configuration using Configurator can be found in our [Wiki](https://wiki.teltonika-gps.com/index.php?title=FMM920_Configuration)<sup>8</sup>.

<sup>1</sup> wiki.teltonika-gps.com/view/FMB202\_Status\_info

- <sup>2</sup> wiki.teltonika-gps.com/view/FMB202\_Status\_info#GNSS\_Info
- <sup>3</sup> wiki.teltonika-gps.com/view/FMB202\_Status\_info#GSM\_Info
- <sup>4</sup> wiki.teltonika-gps.com/view/FMB202\_Status\_info#I.2FO\_Info
- <sup>5</sup> wiki.teltonika-gps.com/view/FMB202\_Status\_info#Maintenance
- <sup>6</sup> wiki.teltonika-gps.com/index.php?title=FMB202\_GPRS\_settings
- <sup>7</sup> wiki.teltonika-gps.com/index.php?title=FMB202\_Data\_acquisition\_ settings

<sup>8</sup> wiki.teltonika-gps.com/index.php?title=FMB202\_Configuration

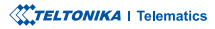

## <span id="page-9-0"></span>QUICK SMS CONFIGURATION

Default configuration has optimal parameters present to ensure best performance of track quality and data usage.

Quickly set up your device by sending this SMS command to it:

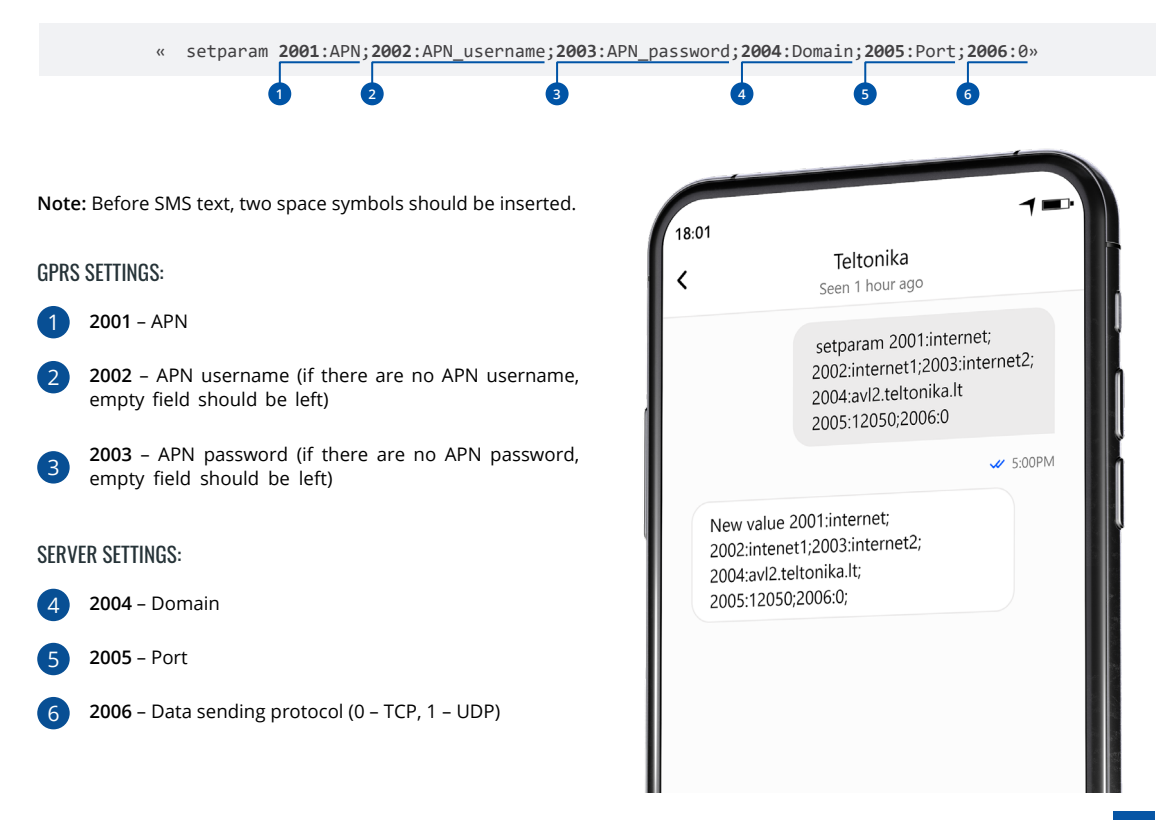

#### DEFAULT CONFIGURATION SETTINGS

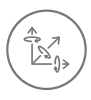

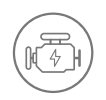

**VEHICLE MOVEMENT** will be detected by accelerometer

 IGNITION will be detected by vehicle power voltage between 13,2 - 30 V

RECORDS SENDING TO

#### MOVEMENT AND IGNITION DETECTION: THE CONDUCT OF SECOND ON MOVING A MAKES A RECORD ON MOVING IF ONE OF THESE EVENTS HAPPEN:

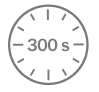

PASSES 300 seconds

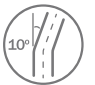

**VEHICLE TURNS** 10 degrees

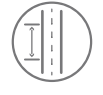

**VEHICLE DRIVES** 100 meters

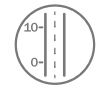

SPEED DIFFERENCE between last coordinate and current position is greater than 10 km/h

#### DEVICE MAKES A RECORD ON STOP IF:

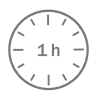

**1 HOUR PASSES** while vehicle is stationary and ignition is off

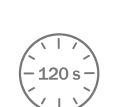

:SERVER

**FVERY 120 SECOND** it is sent to the server If device has made a record

After successful SMS configuration, FMB202 device will synchronize time and update records to configured server. Time intervals and default I/O elements can be changed by using Teltonika Configurator<sup>1</sup> or SMS parameters<sup>2</sup>.

<sup>1</sup> wiki.teltonika-gps.com/view/Teltonika\_Configurator

<sup>2</sup> wiki.teltonika-gps.com/view/Template:FMB\_Device\_Family\_Parameter\_list

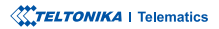

### <span id="page-11-0"></span>**MOUNTING RECOMMENDATIONS**

#### CONNECTING WIRES

- Wires should be fastened to the other wires or non-moving parts. Try to avoid heat emitting and moving objects near the wires.
- The connections should not be seen very clearly. If factory isolation was removed while connecting wires, it should be applied .again
- If the wires are placed in the exterior or in places where they can be damaged or exposed to heat, humidity, dirt, etc., additional isolation should be applied.
- . Wires cannot be connected to the board computers or control units.

#### CONNECTING POWER SOURCE

- Be sure that after the car computer falls asleep, power is still available on chosen wire. Depending on car, this may happen in 5 to 30 minutes period.
- When module is connected, measure voltage again to make sure it did not decrease.
- It is recommended to connect to the main power cable in the fuse box.
- Use 3A, 125V external fuse.

#### CONNECTING IGNITION WIRE

- Be sure to check if it is a real ignition wire i. e. power does not disappear after starting the engine.
- Check if this is not an ACC wire (when key is in the first position, most of the vehicle electronics are available).
- Check if power is still available when you turn off any of vehicles devices.
- Ignition is connected to the ignition relay output. As alternative, any other relay, which has power output when ignition is on, may be chosen.

#### CONNECTING GROUND WIRE

- Ground wire is connected to the vehicle frame or metal parts that are fixed to the frame.
- If the wire is fixed with the bolt, the loop must be connected to the end of the wire.
- For better contact scrub paint from the spot where loop is going to be connected.

#### **XXTELTONIKA** | Telematics

## <span id="page-12-0"></span>**LED INDICATIONS**

### **NAVIGATION LED INDICATIONS**

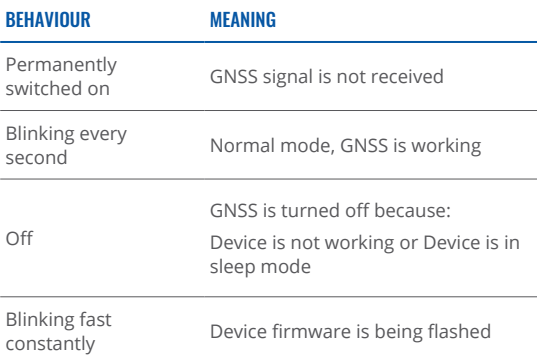

#### **STATUS LED INDICATIONS**

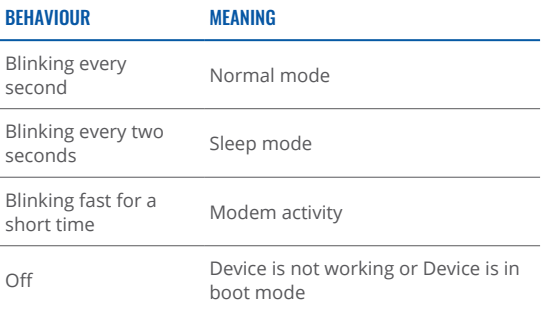

### **BASIC CHARACTERISTICS**

#### MODULE

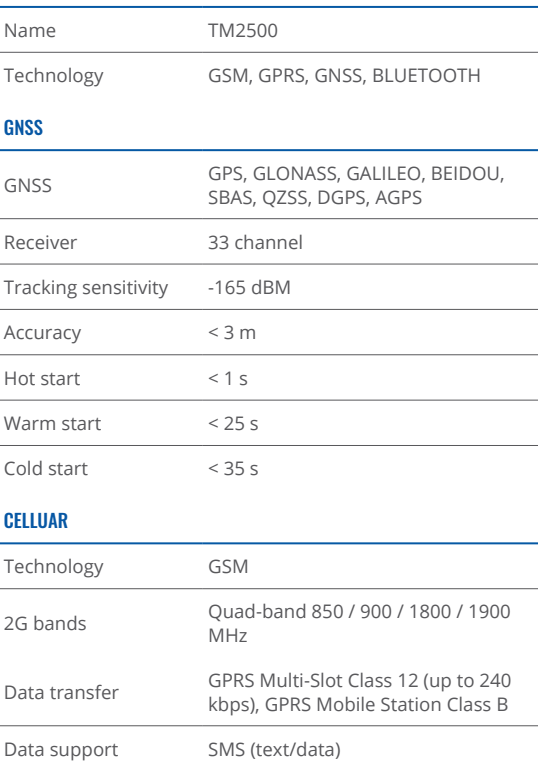

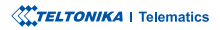

#### POWER

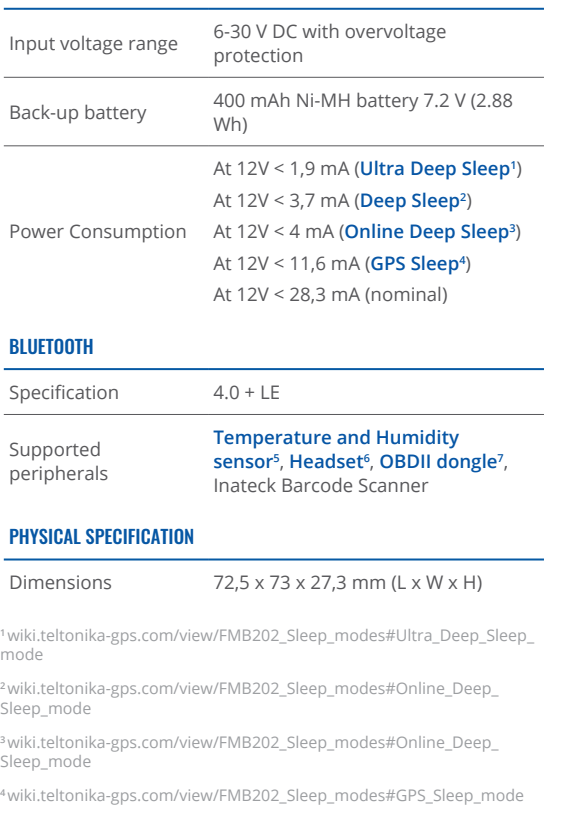

<sup>5</sup> wiki.teltonika.lt/product/bluetooth-sensor/

<sup>6</sup> wiki.teltonika.lt/view/How\_to\_connect\_Blue-tooth\_Hands\_Free\_adapter\_ to\_FMB\_device

<sup>7</sup> wiki.teltonika.lt/view/How\_to\_connect\_OBD\_II\_Bluetooth\_Dongle\_to\_ FMB device

Device+case+battery weight With 400 mAh bat. - 170 g With 1800 mAh bat. - 210 g

#### **OPERATING ENVIRONMENT**

J.

÷,

J.  $\overline{\phantom{a}}$ 

J.

J. J.

Ĭ.

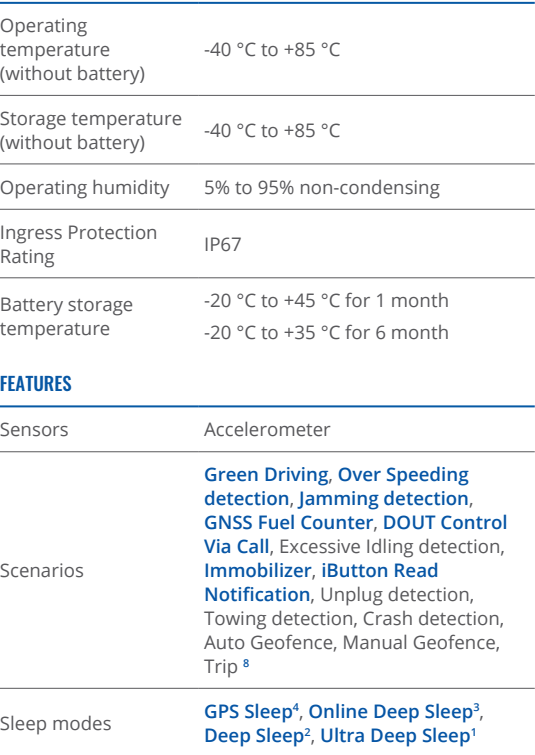

 $8$ wiki.teltonika-gps.com/view/FMB202 Features settings

#### **TELTONIKA** | Telematics

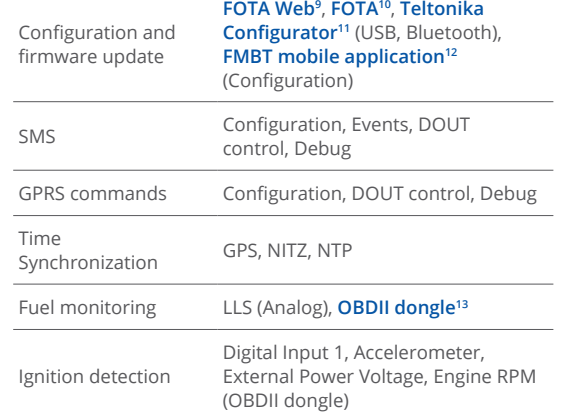

<sup>9</sup> wiki.teltonika.lt/view/FOTA WEB

<sup>10</sup> wiki.teltonika.lt/view/FOTA

<sup>11</sup> wiki.teltonika.lt/view/Teltonika\_Configurator

<sup>12</sup>teltonika.lt/product/fmbt-mobile-application/

<sup>13</sup> wiki.teltonika.lt/view/How\_to\_connect\_OBD\_II\_Bluetooth\_Dongle\_to\_ FMB\_device

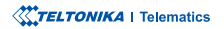

### <span id="page-15-0"></span> ELECTRICAL **CHARACTERISTICS**

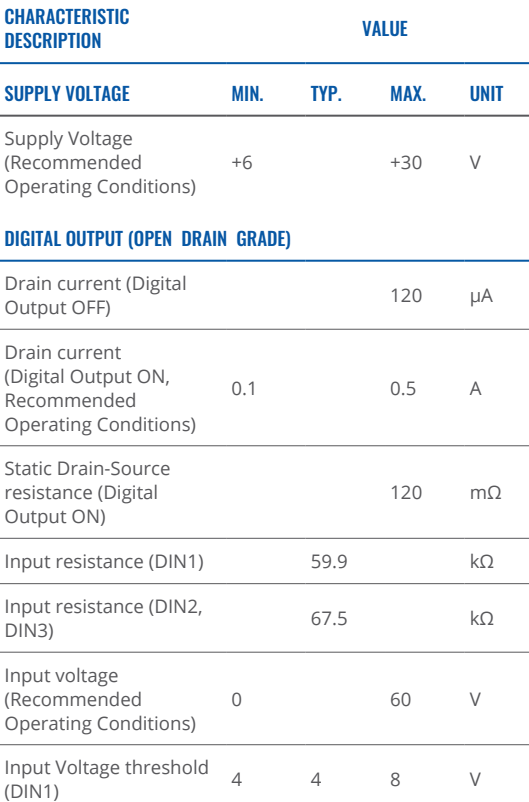

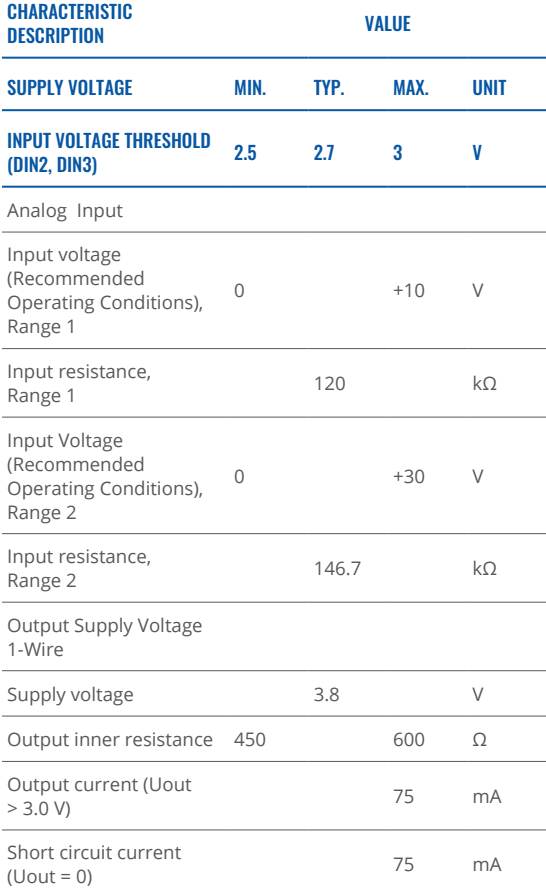

This message contains information on how to operate FMB202 safely. By following these requirements and recommendations, you will avoid dangerous situations. You must read these instructions carefully and follow them strictly before operating Ihe device!

- The device uses SELV limited power source. The nominal voltage is  $+12$  V DC. The allowed voltage range is  $+6.+30$ V<sub>DC</sub>
- To avoid mechanical damage, it is advised to transport the device in an impact-proof package. Before usage, the device should be placed so that its LED indicators are visible. They show the status of device operation.
- When connecting wires to the vehicle, the appropriate jumpers of the vehicle power supply should be .disconnected
- Before unmounting the device from the vehicle, wires must be disconnected. The device is designed to be mounted in a zone of limited access, which is inaccessible to the operator. All related devices must meet the requirements  $of FN$   $60950-1$  standard.
- The device FMB202 is not designed as a navigational device for boats.

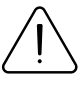

<span id="page-16-0"></span>**SAFETY INFORMATION**  $\bigcap$  Do not disassemble the device. If the device is  $\bigcap_{\text{subspace}}$  amaged, the power supply cables are not isolated damaged, the power supply cables are not isolated or the isolation is damaged, DO NOT touch the device before unplugging the power supply.

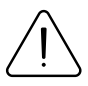

All wireless data transferring devices produce interference that may affect other devices which are placed nearby.

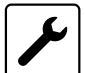

The device must be connected only by qualified .personnel

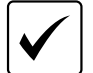

The device must be firmly fastened in a predefined location.

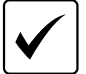

The programming must be performed using a PC with autonomic power supply.

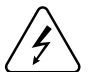

 $\frac{1}{2}$  Installation and/or handling during a lightning storm is prohibited.

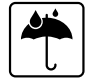

The device is susceptible to water and humidity if the device hous-ing is not properly closed.

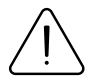

Risk of explosion if battery is replaced by an incorrect type. Dispose of used batteries according to the instructions

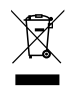

Battery should not be disposed of with general household waste. Bring damaged or worn-out batteries to your local recycling center or dispose them to battery recycle bin found in stores.

### <span id="page-17-0"></span>**CERTIFICATION AND APPROVALS**

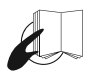

This sign on the package means that it is necessary to read the User's Manual before your start using the device. Full User's Manual version can be found in our **[Wiki](http://wiki.teltonika-gps.com/index.php?title=FMB202)**<sup>1</sup>.

1 wiki.teltonika-gps.com/index.php?title=FMB920

Hereby, Teltonika declare under our sole responsibility that the above described product is in conformity with the relevant Community harmonization: European Directive 2014/53/EU  $(RED)$ .

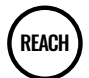

REACH addresses the production and use of chemical substances, and their potential impacts on both human health and the environment. Its 849 pages took seven years to pass, and it has been described as the most complex legislation in the Union's history and the most important in 20 years. It is the strictest law to date regulating chemical substances and will affect industries throughout the .world

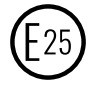

E-Mark and e-Mark are the European conformity marks issued by the transport sector, indicating that the products comply with relevant laws and regulations or directives. Vehicles and related products need to go through the E-Mark certification process to be legally sold in Europe.

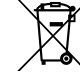

This sign on the package means that all used electronic and electric equipment should not be mixed with general household waste.

The Declaration EAC and the Certificate EAC in conformity with the technical regulation TR CU of the EurAsEC Customs Union are EAC certification documents issued by independent organizations. Such organizations perform their function through laboratories accredited to the public agencies in charge of the supervision of metrology and standardization in the three countries of the EAC Custom Union, joining at the moment the certification system : Russia, Belarus, Kazakhstan, Armenia and Kyrgyzstan.

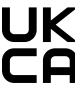

UK Conformity Assessed (UKCA) marking is a conformity mark that indicates conformity with the applicable requirements for above described products sold within Great Britain.

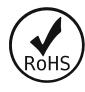

The RoHS1 is a directive regulating the manufacture. import and distribution of Electronics and Electrical Equipment (EEE) within the EU, which bans from use 10 different hazardous materials (to date).

#### DECLARATION OF IMELASSIGNMENT

The IMEI number is used by a GSM network to identify valid devices and therefore can be used for stopping a stolen phone from accessing that network. For example, if a mobile phone is stolen, the owner can call their network provider and instruct them to blacklist the phone using its IMEI number. This renders the phone useless on that network and sometimes other networks too, whether or not the phone's subscriber identity module (SIM) is changed.

#### PULSE 5A DECLARATION

ISO 16750-2:2012 applies to electric and electronic systems/ components for road vehicles. It describes the potential environmental stresses and specifies tests and requirements recommended for the specific mounting location on/in the road vehicle.

#### DECLARATION OF DEVICE OPERATION TEMPERATURE

An operating temperature is the temperature at which an electrical or mechanical device operates. The device will operate effectively within a specified temperature range which varies based on the device function and application context, and ranges from the minimum operating temperature to the maximum operating temperature (or peak operating temperature). Outside this range of safe operating temperatures the device may fail.

#### CHECK ALL CERTIFICATES

All newest certificates may be found in our **Wiki**'.

1 wiki.teltonika-gps.com/view/FMB202\_Certification\_%26\_Approvals

### <span id="page-19-0"></span>WARRANTY

We guarantee our products 24-month warranty<sup>1</sup> period.

All batteries carry a 6-month warranty period.

Post-warranty repair service for products is not provided.

If a product stops operating within this specific warranty time, the product can be:

- Repaired•
- Replaced with a new product
- Replaced with an equivalent repaired product fulfilling the same functionality
- Replaced with a different product fulfilling the same functionality in case of EOL for the original product

**1** Additional agreement for an extended warranty period can be agreed upon separately.

### WARRANTY DISCI AIMFR

- Customers are only allowed to return products as a result of the product being defective, due to order assembly or manufacturing fault.
- . Products are intended to be used by personnel with training and experience.
- Warranty does not cover defects or malfunctions caused by accidents, misuse, abuse, catastrophes, improper maintenance or inadequate installation – not following operating instructions (including failure to heed warnings) or use with equipment with which it is not intended to be used.
- Warranty does not apply to any consequential damages.
- Warranty is not applicable for supplementary product equipment (i. e. PSU, power cables, antennas) unless the accessory is defective on arrival
- **More information on what is RMA<sup>1</sup>**

<sup>1</sup> wiki.teltonika-gps.com/view/RMA\_guidelines

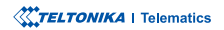